## **Change headers of each clocking slots**

Under certain conditions, you need to show users attendance data in all 6 columns, example there are 2

breaks in a working day scheduled as below

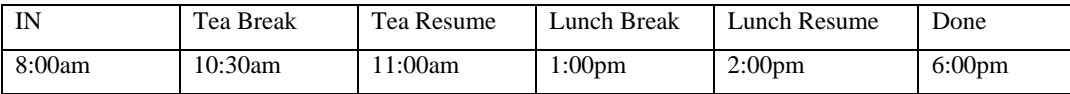

In previous TCMS v2, you will need to predefine the schedule as below,

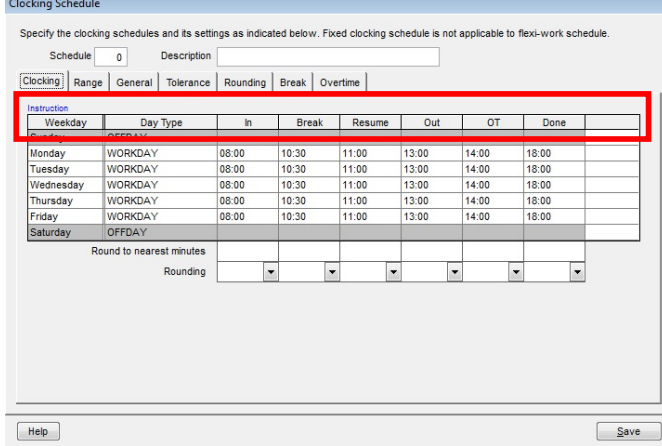

Anyway you will feel the headers of each clocking is display not as you wanted, example Lunch break is display as Out. Therefore you can predefine the headers so they display, as you want to.

You will need to change these headers in CONFIG.ini file in the TCMS v2 folder.

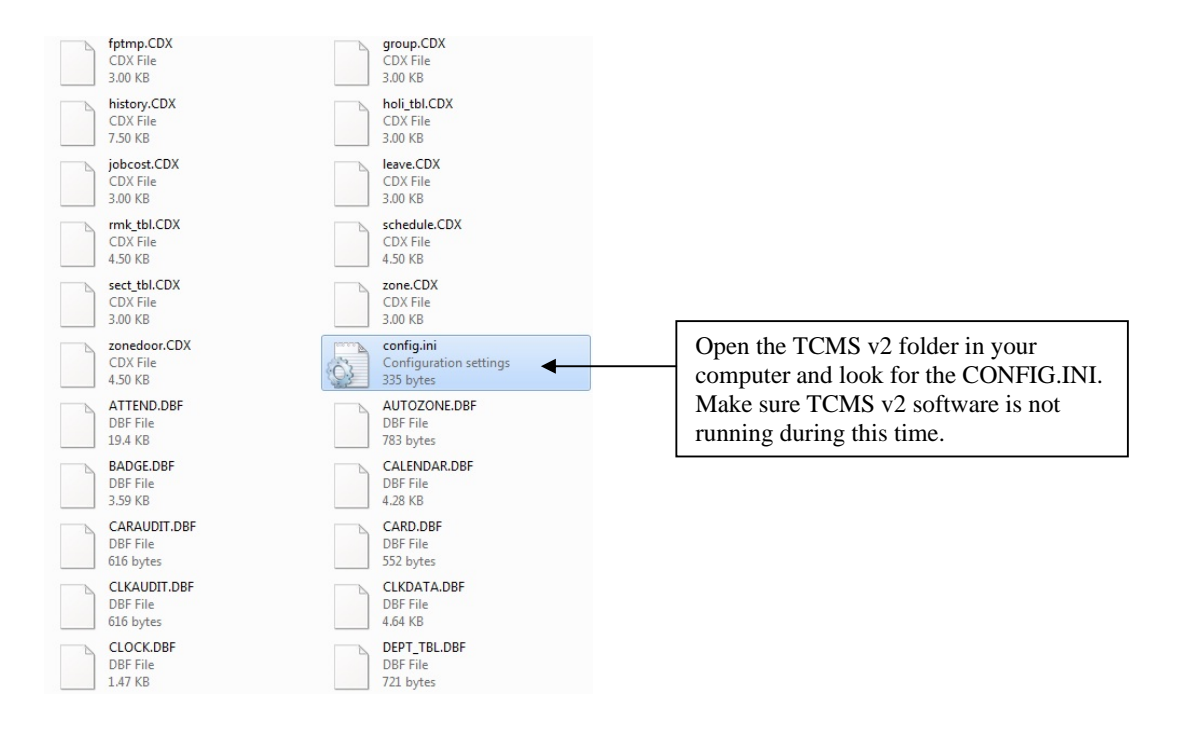

## **Step 1 Open the CONFIG.INI file**

**Step 2 Look for the definitions of headers** 

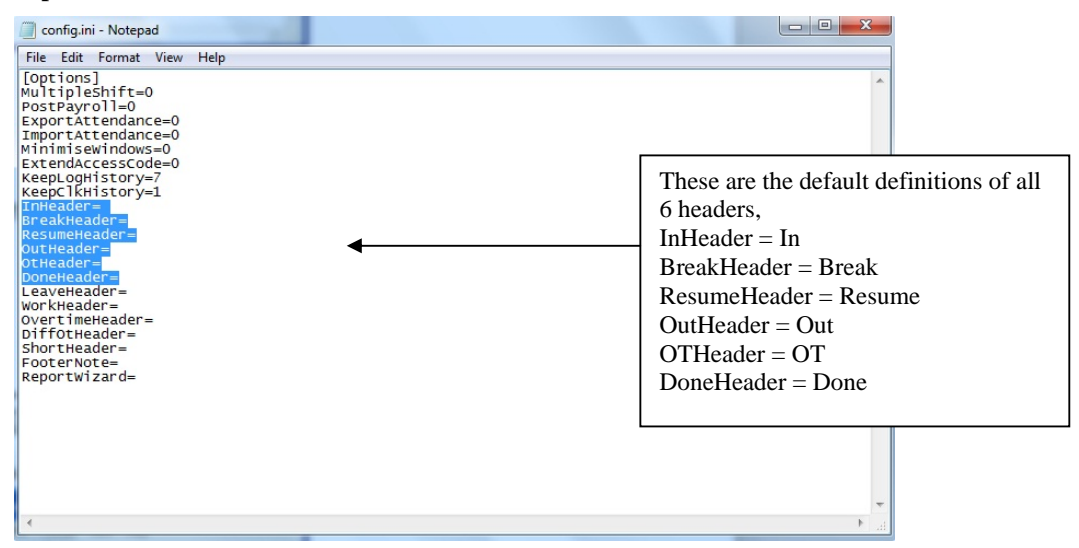

**Step 3 Change the definition of headers** 

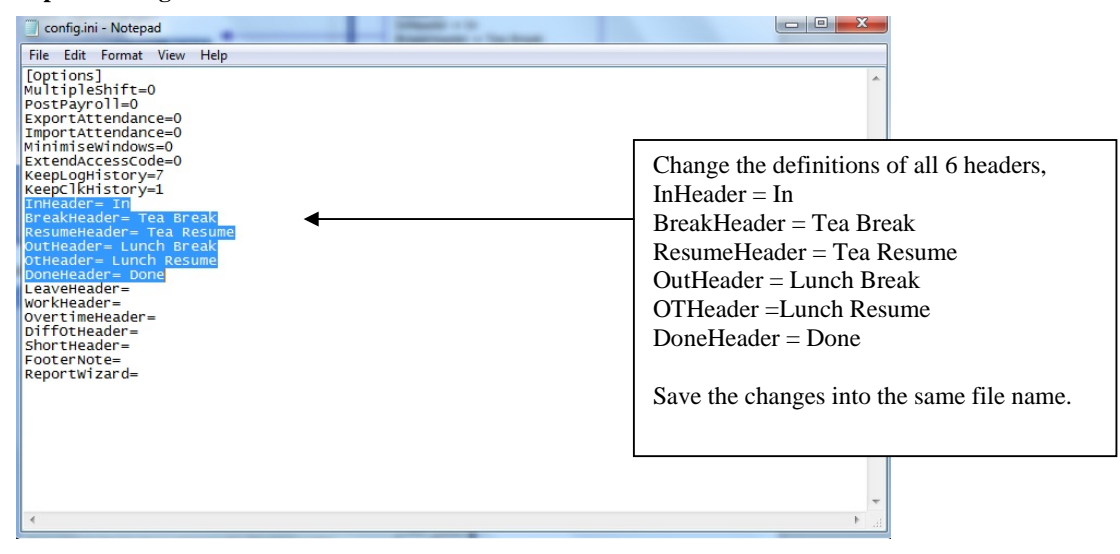

## **Step 4 Run TCMS v2**

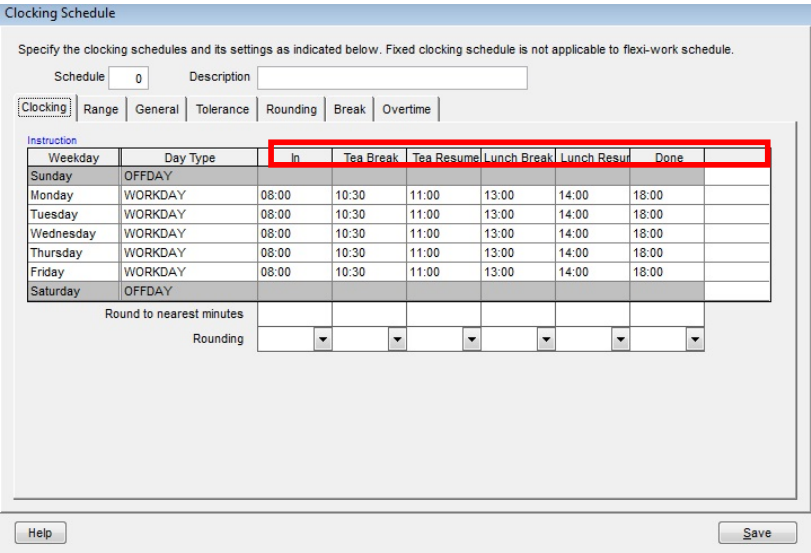

The headers are changed and it is takes effect in Attendance Sheet and all reports.